IBM i 7.4

*Connecting to IBM i IBM i Access Client Solutions: Linux, macOS, and PASE Application Packages*

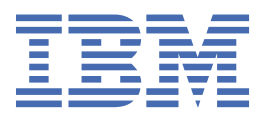

#### **Note**

Before using this information and the product it supports, read the information in ["Notices" on page](#page-16-0) [13](#page-16-0).

This edition applies to version 6, release 1, modification 0 of System i Access for Linux (product number 5761-XL1) and to all subsequent releases and modifications until otherwise indicated in new editions. This version does not run on all reduced instruction set computer (RISC) models nor does it run on CISC models.

This document may contain references to Licensed Internal Code. Licensed Internal Code is Machine Code and is licensed to you under the terms of the IBM License Agreement for Machine Code.

#### **© Copyright International Business Machines Corporation 2004, 2021.**

US Government Users Restricted Rights – Use, duplication or disclosure restricted by GSA ADP Schedule Contract with IBM Corp.

# **Contents**

 $\mathbf{I}$ 

 $\mathbf{I}$ 

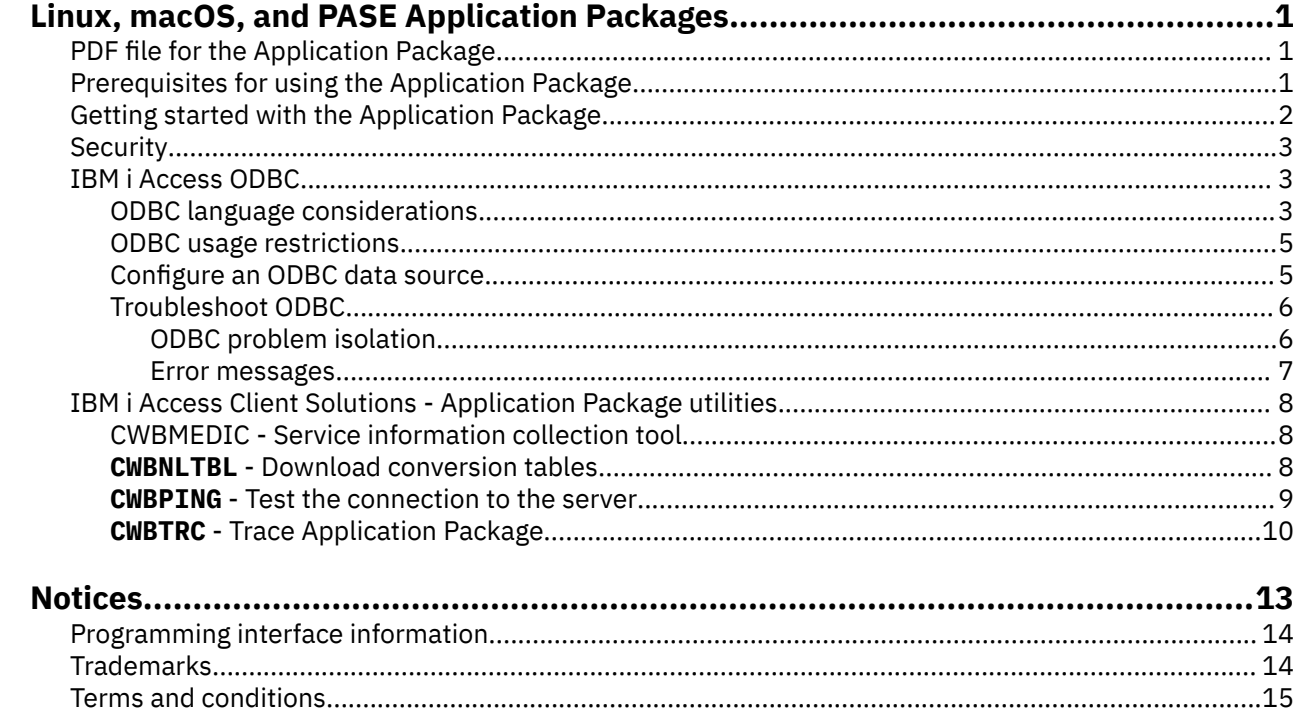

# <span id="page-4-0"></span>**Linux, macOS, and PASE Application Packages**

IBM® i Access Client Solutions provides optional, operating system-specific packages called Application Packages. These Application Packages provide an ODBC driver for accessing Db2® data residing on an IBM i system.

The Application Packages are supported on the following operating systems and environments: Linux<sup>®</sup>, macOS and IBM PASE for i.

**Note:** By using the code examples, you agree to the terms of the [Code license and disclaimer information.](#page-14-0)

# **PDF file for the Application Package**

You can view and print a PDF file of this information.

To view or download the PDF version of this document, select IBM i Access Client Solutions - Linux, macOS, and PASE Application Packages.

You can view or download these related topics:

- IBM i Access ODBC
- IBM DB2® for i SQL Reference

#### **Web sites**

- • [IBM Client Solutions](https://www.ibm.com/support/pages/ibm-i-access-client-solutions)<sup>3</sup> Visit this site to learn more about Linux, macOS, and PASE Application Packages.
- • [The unixODBC project](http://www.unixodbc.org/) This site provides information on the unixODBC Driver Manager. Among other things, there are links here to see what is fixed in a particular release and a spot to download the latest version of the unixODBC Driver Manager.
- • [Microsoft Open Database Connectivity](https://docs.microsoft.com/sql/odbc/microsoft-open-database-connectivity-odbc)<sup>to</sup> This site gets you to information about the ODBC specification and examples on how to use it.
- • [IBM support portal](https://www.ibm.com/mysupport) **IDM** i technical support and resources.

#### **Saving PDF files**

To save a PDF on your workstation for viewing or printing:

- 1. Right-click the PDF in your browser (right-click the link above).
- 2. Click the option that saves the PDF locally.
- 3. Navigate to the directory in which you want to save the PDF.
- 4. Click **Save**.

### **Prerequisites for using the Application Package**

Identify the IBM i and the client requirements for using the Application Package.

#### **IBM i prerequisites**

The IBM i requirements are as follows:

• IBM i currently in support are supported. Unexpected results are produced when using the product with earlier or unsupported releases.

<span id="page-5-0"></span>• The QUSER user profile must be enabled. From a IBM i command line type the following:

**DSPUSRPRF USRPRF(QUSER)** Press ENTER to display the status for QUSER. Use the **CHGUSRPRF** command to change the profile if necessary.

- The host servers must be started. Type STRHOSTSVR and press ENTER to start the IBM i host servers.
- TCP/IP must be started. To start TCP/IP, you must have the TCP/IP Utilities (IBM i licensed program 5770-TC1) installed on the system. For more information on host server options and TCP/IP, see the TCP/IP topic in the IBM i Information Center.

#### **Linux Application Package prerequisites**

Supported Linux Distributions are listed below:

- SUSE LINUX Enterprise
- Red Hat Enterprise Linux
- Ubuntu

**Note:** Only versions in mainstream support are supported by the Application Package. See the Application Package readme for current OS and version support.

Supported Linux architectures are listed below:

- x86\_64 / amd64
- x86
- ppc64le
- ppc64 (rpm-only)
- ppc (rpm-only)

#### **macOS Application Package prerequisites**

Only hardware and operating system software currently supported by Apple is supported. See the Application Package readme for current version support. Both 64-bit Intel and ARM processors are supported.

#### **PASE Application Package prerequisites**

Only currently supported versions of IBM i are supported. See the Application Package readme for current version support.

**Note:** The PASE Application Package installs using the yum package manager provided by the IBM i Open Source Environment. Refer to <https://ibmi-oss-docs.readthedocs.io/en/latest/yum/README.html> for information on setting up this environment.

# **Getting started with the Application Package**

The Application Package is available as a zip archive file that can be downloaded from the Entitled Software Support web site.

- 1. Download the Application Package archive file.
- 2. Extract the contents of the zip archive file.
- 3. The product Documentation directory contains a readme file with installation instructions.

See the IBM i Access Client Solutions web site for additional details.

#### **Related information**

[Entitled Software Support](http://www-304.ibm.com/servers/eserver/ess/index.wss) [IBM i Access Client Solutions web site](http://www.ibm.com/systems/power/software/i/access/solutions.html)

## <span id="page-6-0"></span>**Security**

You can use Kerberos and single sign on with the Application Package on Linux and Transport Layer Security (TLS) with the Application Package on Linux, macOS, and PASE.

#### **Kerberos**

The Linux Application Package supports IBM i authentication using Kerberos. To install and configure the IBM i platform for Kerberos, see the Single signon topic, in the Security topic collection in the IBM i Information Center.

**Note:** Most Linux distributions include at least one version of Kerberos 5, either Heimdal or MIT. However, some distributions do not create a symbolic link for the Kerberos shared library for Heimdal (**/usr/lib/ libgssapi.so**) or MIT (**/usr/lib/libgssapi\_krb5.so**). The Linux Application Package dynamically loads the Kerberos shared library, using the associated .so name. If a symbolic link is not available, you get the following error: CWBSY1015 - Kerberos not available on this version of the operating system.

To use Kerberos with the Linux Application Package, you must first authenticate to your Kerberos domain using the **kinit** command or by setting up your initial Linux login to authenticate with the pluggable authentication module (PAM) Kerberos plugin. After successful authentication, you should be able to do a **klist -f** to see the status of your Kerberos tickets.

For any IBM i Access function, you can use **\*kerberos** in place of the IBM i user profile to use your Kerberos tickets. Any password is ignored in this case.

The Kerberos principle name is based upon the fully qualified TCP/IP name received from the reverse lookup of the TCP/IP address. If you use a host file to resolve TCP/IP addresses, be sure to include the fully qualified TCP/IP system name. For example: 1.2.3.4 mysystem.example.com mysystem.

#### **Transport Layer Security (TLS)**

To enable the Application Package to use TLS, stunnel can be used. An example stunnel configuration file is provided for each of the supported OS platforms:

- /opt/ibm/iaccess/doc/iaccess.stunnel.config (Linux)
- /Library/IBMiAccess/doc/iaccess.stunnel.config (macOS)
- /QOpenSys/pkgs/share/doc/ibm-iaccess/iaccess.stunnel.config (PASE)

### **IBM i Access ODBC**

The following contain information on using Open Database Connectivity (ODBC) with the Linux, macOS, and PASE Application Packages.

#### **Related information**

System i Access for Windows ODBC Version and release changes in the ODBC driver behavior

### **ODBC language considerations**

The ODBC Driver included with the Application Package product handles many types of data conversions.

The character code page conversions involve using conversion tables and the iconv interfaces. Some of the conversion tables are shipped with the driver, others are downloaded from the server when needed. iconv is a library that also handles character data conversions.

#### **Coded Character Set Identifiers (CCSID)**

The ODBC Driver included with the Application Package product uses a pair (to and from) of Coded Character Set Identifiers (CCSID) to convert character data. The conversion uses a conversion table or the iconv interfaces.

#### **Conversion Tables**

Conversion tables use the following naming convention:

<4 byte hex number of FROM CCSID><4 byte hex number of TO CCSID>.tbl

For example, the conversation table for 819 to 500 is 033301f4.tbl.

Many conversion tables are shipped with the IBM i Access ODBC Driver. Additional conversion tables are downloaded from the server when they are needed. You can also download conversion tables using the cwbnltbl utility. These conversion tables are stored in the following locations:

- /opt/ibm/iaccess/conv\_tables (Linux)
- /Library/IBMiAccess/conv tables (macOS)
- /QOpenSys/var/cache/ibm-iaccess (PASE)

#### **ODBC Application Character Set**

The ODBC application character set is defined by the current locale's character set. To find out the current locale, use the following command:

locale

To find out the current mapping between the current locale's character set and the CCSID that is used, use the following command:

cwbnltbl

Г

#### **Overriding the Character Set CCSID Mappings**

To change or the add character set CCSID mapping, add the following lines to the \$HOME/.iSeriesAccess/ cwb\_userprefs.ini configuration file.

[CWB\_CURRUSER\Software\IBM\Client Access Express\CurrentVersion\NLS] CCSID-CODESET=attr\_str:939,IBM939,819,IBM819

The above example creates mappings for CCSID 939 to character set "IBM939" and for CCSID 819 to character set "IBM819".

#### **List of Available Locales**

To list the available locales, use the following command:

locale -a

#### **List of Available iconv Character Sets**

To list the available iconv character sets, use the following command:

iconv -l

#### **How to Investigate Conversion Problems**

Most conversion problems are logged in the History Log. To turn on history logging, use the following command:

cwbtrc /hl:1

(Refer to cwbtrc for more about the trace utility.)

<span id="page-8-0"></span>The history log output is in \$HOME/.iSeriesAccess/cwbhistory-<application name-"\$HOME/.iSeriesAccess/cwbhistory".csv. Use either a text editor or a spread sheet to view the contents of the history log.

### **ODBC usage restrictions**

Learn about restrictions for using the ODBC driver with the Application Package when running on non-Windows platforms..

The following table describes the Application Package restrictions when using ODBC.

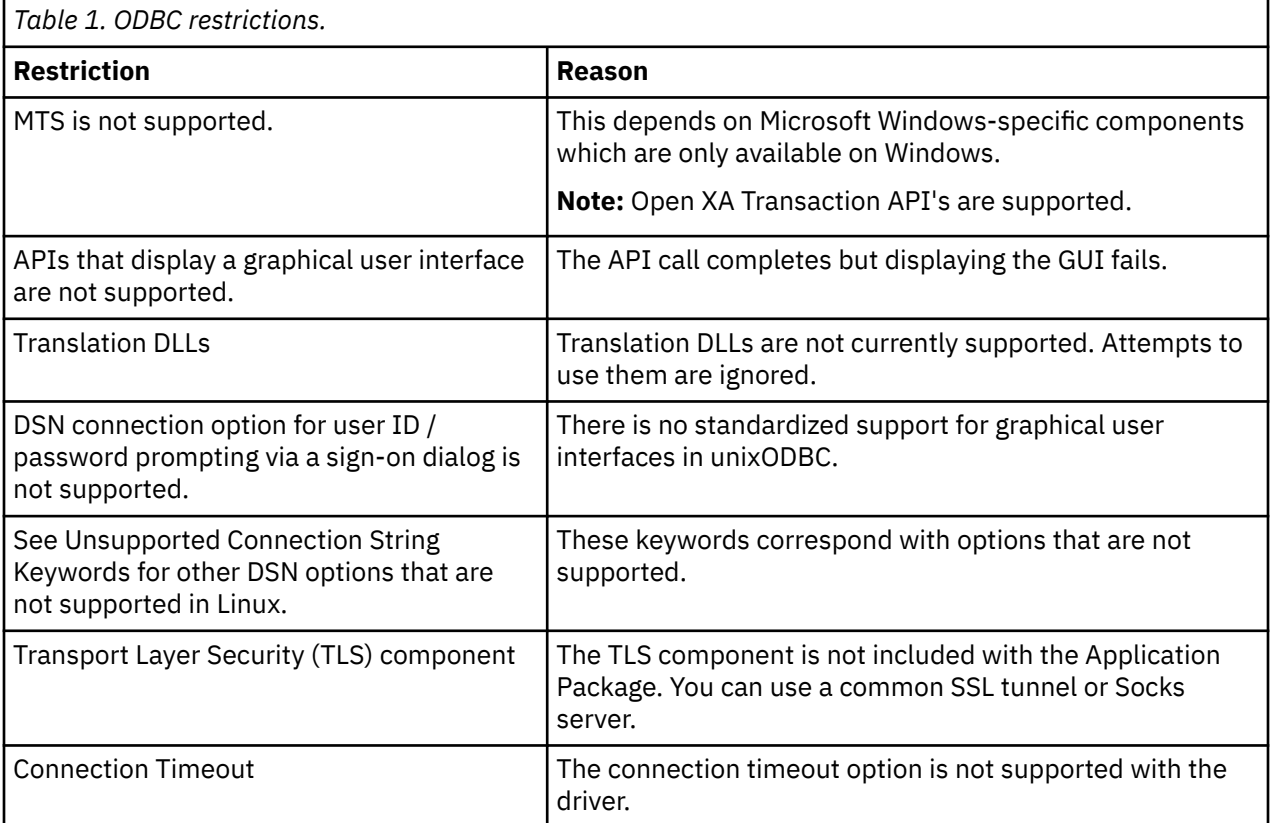

### **Configure an ODBC data source**

Use this information to configure an ODBC data source.

It is strongly recommended that you reference the Connection string keywords topic before manually configuring connection options.

Use the following steps to add connection options to the odbc. ini file:

- 1. Open the odbc.ini file on your workstation using a text editor. Refer to the output of odbcinst -j for the location of System and User Data Sources on your system.
- 2. If there are multiple ODBC data sources in the odbc.ini file, locate the section in the file that contains the data source, that is the target for the connection options you are configuring.
- 3. Add a new line after the last entry in the data source and enter the new connection option and its value.
	- The syntax is keyword  $=$  value.
	- For example, if you want to change the date format from its default of 5 (yyyy-mm-dd or \*ISO), to 1  $\text{mm}/\text{dd}/\text{yy}$  or \*MDY), you would add DFT = 1 in the new line.
- 4. Repeat step 3 to add additional connection options to the data source.
- 5. Save the odbc.ini file.

```
[DSN]
Description = Example DSN
Driver = IBM i Access ODBC Driver
System = HostName
```
*Figure 1. An example of a odbc.ini file DSN entry*

#### **Note:**

- 1. Do not add multiple entries for the same connection option to the same section for a specific data source. This can lead to unpredictable behavior.
- 2. Options specified by the application in the connection string override any options specified in the odbc.ini file.

### **Troubleshoot ODBC**

Use this information to help you understand, isolate, and resolve problems with ODBC.

#### **ODBC problem isolation**

Use this information to isolate problems with ODBC.

#### **Communications**

Use the cwbping program to verify the IBM i connection with the Linux workstations, and to verify the host servers are started.

#### **Tracing and Logging**

Once you verify your connection to the server, there see the following trace files for problem isolation:

- **SQL log**. The unixODBC sql.log will show the input and output parameters for ODBC API calls made. The sql.log is activated using the unixODBC ODBCConfig program. From the Advanced tab, you can enable sql tracing and configure the location of the log file.
- **History log**. The history log will show high-level communication, security and data conversion error messages. The History log is activated using the cwbtrc program.
- **Detail trace**. The detail trace will show low-level driver information and is intended for use in reporting problems to IBM. Detail trace is activated using the cwbtrc program.
- **Service information collection tool**. The service information collection tool is intended for use in reporting problems to IBM. The service information collection tool is activated using the cwbmedic program.

#### **Related reference**

[CWBMEDIC - Service information collection tool](#page-11-0) Use this command to gather service information for IBM.

[CWBPING - Test the connection to the server](#page-12-0)

Use this command from a console prompt to determine if an IBM i connection can be successfully established, or to help determine the cause of a connection failure.

[CWBTRC - Trace Application Package](#page-13-0)

<span id="page-10-0"></span>Use this command from a console prompt to configure tracing.

#### **Error messages**

When an error occurs, the ODBC Driver included with the Application Package returns the SQLSTATE (an ODBC error code) and an error message. The driver obtains this information both from errors that are detected by the driver and from IBM i errors that are returned.

For errors that occur in the data source, the ODBC Driver maps the returned native error to the appropriate SQLSTATE. When both the driver and the driver manager detect an error, they generate the appropriate SQLSTATE. The ODBC Driver returns an error message based on the IBM i returned message.

For errors that are detected within the ODBC Driver, the driver returns an error message based on the text associated with the SQLSTATE. These error messages are translated messages. Error message files and the help text for error messages found in the underlying components of the IBM i Access product are shipped in the doc directory under the installation prefix.

#### **Error message format**

Error messages have the following format:

[vendor][ODBC-component][data-source]error-message

The prefixes in brackets ([ ]) identify the source of the error. When the error occurs in the data source, the [vendor] and [ODBC-component] prefixes identify the vendor and name of the ODBC component that received the error from the data source. The following table shows the values of these prefixes returned by the IBM i Access ODBC Driver:

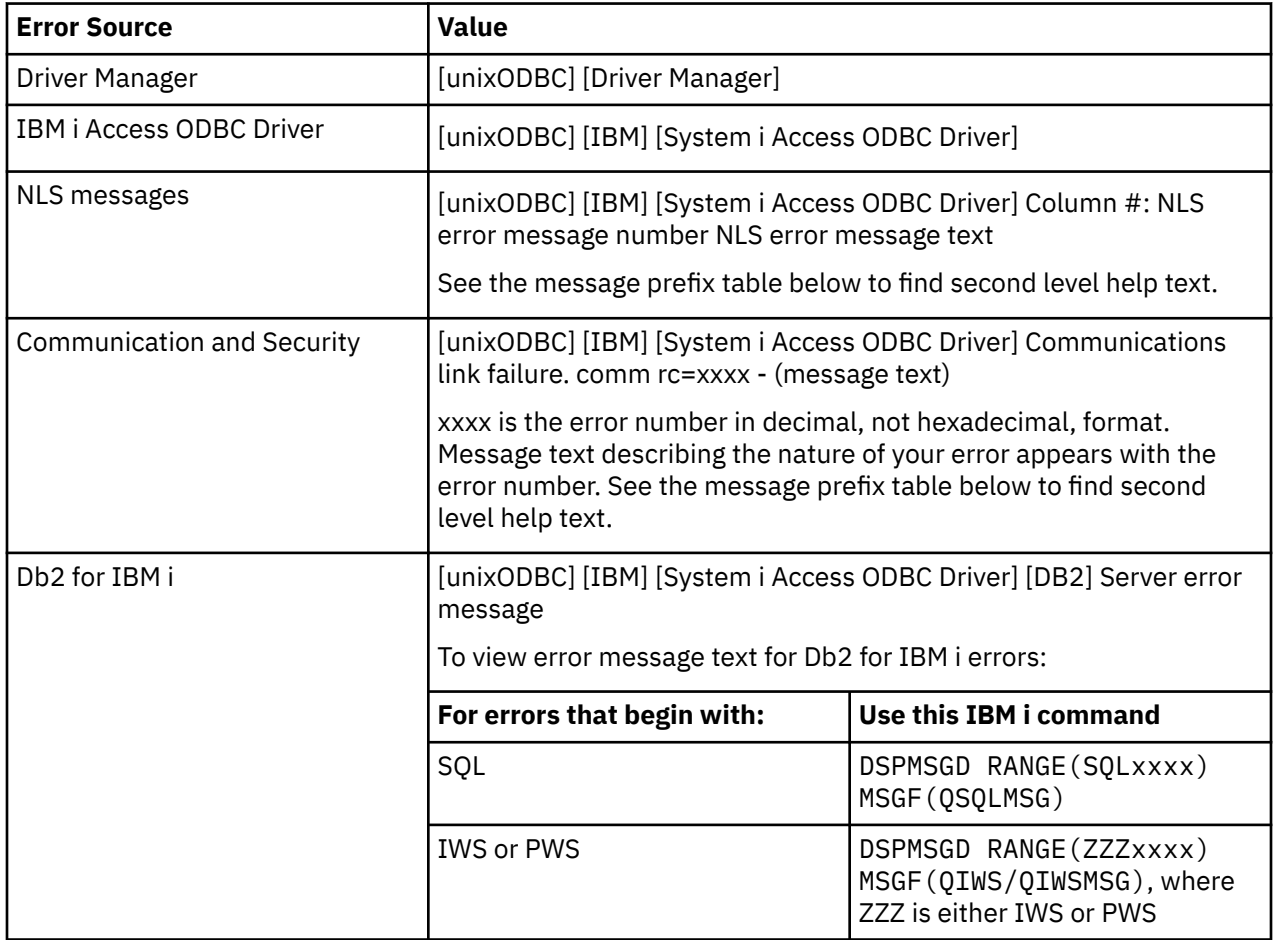

<span id="page-11-0"></span>For other prefixes that may be seen through the ODBC Driver included with the Application Package, see the following table:

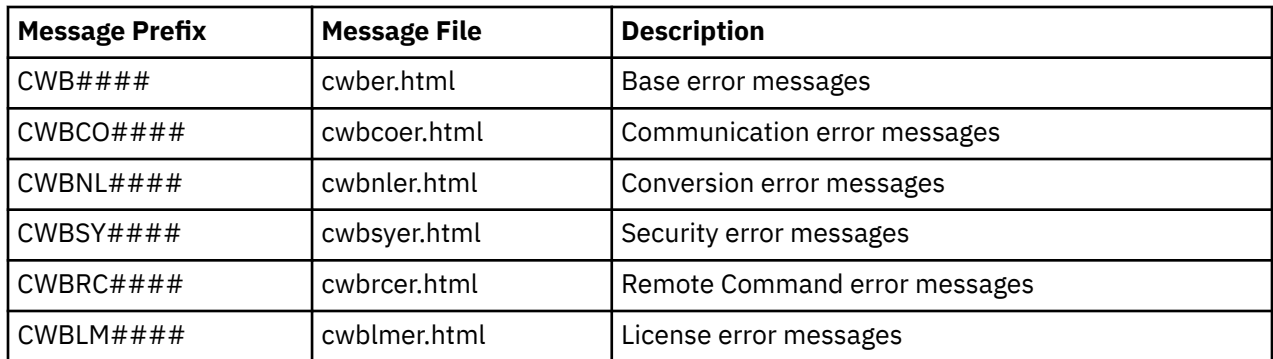

# **IBM i Access Client Solutions - Application Package utilities**

Several utilities are included with the Application Package.

Use the following links for more information on the Application Package utilities.

### **CWBMEDIC - Service information collection tool**

Use this command to gather service information for IBM.

#### **Syntax**

cwbmedic

#### **Parameters**

There are no parameters.

This command creates a .tgz file in the user's home directory. If requested, please send this file to IBM Service for analysis.

#### **Examples**

- To run the command, enter cwbmedic .
- To view the contents of this file, enter the following commands:

```
tar xvzf /home/username/cwbmedic.tgz 
cat cwbmedic.out
```
### **CWBNLTBL - Download conversion tables**

Use this command from a console prompt to download conversion tables.

#### **Syntax**

cwbnltbl [source-code-page] [target-code-page] [system] [userid] [password]

#### **Parameters**

- source-code-page = source code page for the table
- target-code-page = target code page for the table
- system = IBM i name, from which tables are downloaded.

**Note:** If a IBM i connection is necessary, the user ID and password must also be specified.

- <span id="page-12-0"></span>• userid = IBM i user ID
- password = IBM i password

The tables share a common location on the system depending on the operating system:

- /opt/ibm/iaccess/conv tables (Linux)
- /Library/IBMiAccess/conv\_tables (macOS)
- /QOpenSys/var/cache/ibm-iaccess (PASE)

Many conversions tables are already shipped with the product. The product also uses iconv conversion where necessary. Use the History Log to look for conversion information.

#### **Examples**

- To download the 819 to 13488 conversion table from the system if necessary, run cwbnltbl 819 13488 *myIBMiSystem myUserid myPassword*
- To show the current locale charset and its code-page mapping, run cwbnltbl

### **CWBPING - Test the connection to the server**

Use this command from a console prompt to determine if an IBM i connection can be successfully established, or to help determine the cause of a connection failure.

**CWBPING** checks of the status of the IBM i host servers. The name of the communications provider is shown, as well as the result of connecting to each of the host socket servers. To see detailed messages, use the (/v) verbose option.

#### **Syntax**

.

```
cwbping system [/v] [/pl:#] [/al:#] [/serv:name] [/port:#] [/user:userid] [/
password:password] [/all]
```
#### **Parameters**

- system = name of the server
- $/v =$  verbose output
- $\rho$ l:# = port mode (0 = Server services file, 1 = Local services file, 2 = Standard port)

**Note:** If the /port:# is specified, the port mode is ignored.

- /al: $# =$  address mode
	- 0 = Always use gethostbyname
	- $-1$  = Lookup after 1 hour
	- $-2$  = Lookup after 1 day
	- $-$  3 = Lookup after 1 week
	- 4 = Never use gethostbyname, use configured IP address
	- 5 = Lookup once after each PC restart

**Note:** If the system name is specified as an IP Address, the address mode will be ignored.

- /serv:name = name of the service to connect to (i.e. /serv:telnet or /serv:ftp)
	- **Note:** Any TCP/IP service name can be used. For example, see CWBCO1003 or you local services file.
- /port:# = port number to connect to in decimal (i.e. /port:23 or /port:21)

**Note:** Any TCP/IP port number can be used. For example, see CWBCO1003 or your local services file

• /user:userid = IBM i user ID to use only if the server requires security on startup

- <span id="page-13-0"></span>• /password:password = IBM i password to use only if the server requires security on startup
- /all = verify all possible servers, by default only common servers are verified.

#### **Examples**

To check the status of the IBM i host servers named System1 with address 198.51.100.34:

cwbping System1

Alternatively, you can check the status using the IP address:

cwbping 198.51.100.34 /v

### **CWBTRC - Trace Application Package**

Use this command from a console prompt to configure tracing.

#### **Syntax**

П

```
cwbtrc [/DT:0-1] [/DPATH:path] [/DWRAP:0-4000] [/DFLTR:0-1] [/DTICK:0-1] [/DFRMT:0-1] [/HL:0-1] 
[/HPATH:path] [/HWRAP:0-4000] [/HFLTR:0-1] [/HTICK:0-1]
```
#### **Parameters**

**Note:** Defaults shown in bold.

- /DT:0-1 = turn detail trace **off**/on
- /DPATH:path = detail trace path, default is \$HOME/.iSeriesAccess
- /DWRAP:0-4000 = detail trace wrap size (MB), default is 1. An <EOF> symbol will be placed after the last record.
- /DFLTR:0-1 = detail trace filter **off**/on
- /DCOMP:abc,abc = filter component list. Where components are: Configuration, Communication, Comm-API, Comm-SPI, Comm-System, Comm-Base, License Management, NLS, ODBC, ODBC-Error, Emulator, Remote Command, Service, Security.
- /DTICK:0-1 = **timestamp** or tick count in trace entries
- /DFRMT:0-1 = limit tcp hex data **off**/on
- /HL:0-1 = turn history log **off**/on
- /HPATH:path = history log path, default is \$HOME/.iSeriesAccess /HWRAP:0-4000 = history log wrap size (MB), default is 1. An <EOF> symbol will be placed after the last record.
- /HFLTR:0-1 = history log filter **off**/on
- /HCOMP:abc,abc = filter component list. Where components are: Configuration, Communication, Comm-API, Comm-SPI, Comm-System, Comm-Base, License Management, NLS, ODBC, ODBC-Error, Emulator, Remote Command, Service, Security.
- /HTICK:0-1 = **timestamp** or tick count in traces entry

Running **CWBTRC** without any parameters will show the command syntax and the current status of each parameter.

The output from **CWBTRC** will have the following naming convention:

cwbdetail-<process name>-<pid>.csv cwbhistory-<process name>-<pid>.csv

The output files will be in semicolon separated record format, suitable for input into spreadsheets for viewing.

#### <span id="page-14-0"></span>**Examples**

The following command will turn on detail trace and allow it to grow to a 10 megabyte file before wrapping. It will also turn on history logging.

cwbtrc /dt:1 /dwrap:10 /hl:1

The following command will turn on history log and change the path to /usr/traces

cwbtrc /hl:1 /hpath:/usr/traces

# **Code license and disclaimer information**

IBM grants you a nonexclusive copyright license to use all programming code examples from which you can generate similar function tailored to your own specific needs.

SUBJECT TO ANY STATUTORY WARRANTIES WHICH CANNOT BE EXCLUDED, IBM, ITS PROGRAM DEVELOPERS AND SUPPLIERS MAKE NO WARRANTIES OR CONDITIONS EITHER EXPRESS OR IMPLIED, INCLUDING BUT NOT LIMITED TO, THE IMPLIED WARRANTIES OR CONDITIONS OF MERCHANTABILITY, FITNESS FOR A PARTICULAR PURPOSE, AND NON-INFRINGEMENT, REGARDING THE PROGRAM OR TECHNICAL SUPPORT, IF ANY.

UNDER NO CIRCUMSTANCES IS IBM, ITS PROGRAM DEVELOPERS OR SUPPLIERS LIABLE FOR ANY OF THE FOLLOWING, EVEN IF INFORMED OF THEIR POSSIBILITY:

- 1. LOSS OF, OR DAMAGE TO, DATA;
- 2. DIRECT, SPECIAL, INCIDENTAL, OR INDIRECT DAMAGES, OR FOR ANY ECONOMIC CONSEQUENTIAL DAMAGES; OR
- 3. LOST PROFITS, BUSINESS, REVENUE, GOODWILL, OR ANTICIPATED SAVINGS.

SOME JURISDICTIONS DO NOT ALLOW THE EXCLUSION OR LIMITATION OF DIRECT, INCIDENTAL, OR CONSEQUENTIAL DAMAGES, SO SOME OR ALL OF THE ABOVE LIMITATIONS OR EXCLUSIONS MAY NOT APPLY TO YOU.

IBM i: IBM i Access Client Solutions: Application Package

# <span id="page-16-0"></span>**Notices**

This information was developed for products and services offered in the U.S.A.

IBM may not offer the products, services, or features discussed in this document in other countries. Consult your local IBM representative for information on the products and services currently available in your area. Any reference to an IBM product, program, or service is not intended to state or imply that only that IBM product, program, or service may be used. Any functionally equivalent product, program, or service that does not infringe any IBM intellectual property right may be used instead. However, it is the user's responsibility to evaluate and verify the operation of any non-IBM product, program, or service.

IBM may have patents or pending patent applications covering subject matter described in this document. The furnishing of this document does not grant you any license to these patents. You can send license inquiries, in writing, to:

IBM Director of Licensing IBM Corporation North Castle Drive Armonk, NY 10504-1785 U.S.A.

For license inquiries regarding double-byte (DBCS) information, contact the IBM Intellectual Property Department in your country or send inquiries, in writing, to:

Intellectual Property Licensing Legal and Intellectual Property Law IBM Japan Ltd. 1623-14, Shimotsuruma, Yamato-shi Kanagawa 242-8502 Japan

The following paragraph does not apply to the United Kingdom or any other country where such provisions are inconsistent with local law: INTERNATIONAL BUSINESS MACHINES CORPORATION PROVIDES THIS PUBLICATION "AS IS" WITHOUT WARRANTY OF ANY KIND, EITHER EXPRESS OR IMPLIED, INCLUDING, BUT NOT LIMITED TO, THE IMPLIED WARRANTIES OF NON-INFRINGEMENT, MERCHANTABILITY OR FITNESS FOR A PARTICULAR PURPOSE. Some states do not allow disclaimer of express or implied warranties in certain transactions, therefore, this statement may not apply to you.

This information could include technical inaccuracies or typographical errors. Changes are periodically made to the information herein; these changes will be incorporated in new editions of the publication. IBM may make improvements and/or changes in the product(s) and/or the program(s) described in this publication at any time without notice.

Any references in this information to non-IBM Web sites are provided for convenience only and do not in any manner serve as an endorsement of those Web sites. The materials at those Web sites are not part of the materials for this IBM product and use of those Web sites is at your own risk.

IBM may use or distribute any of the information you supply in any way it believes appropriate without incurring any obligation to you.

Licensees of this program who wish to have information about it for the purpose of enabling: (i) the exchange of information between independently created programs and other programs (including this one) and (ii) the mutual use of the information which has been exchanged, should contact:

IBM Corporation Software Interoperability Coordinator, Department YBWA 3605 Highway 52 N Rochester, MN 55901 U.S.A.

<span id="page-17-0"></span>Such information may be available, subject to appropriate terms and conditions, including in some cases, payment of a fee.

The licensed program described in this document and all licensed material available for it are provided by IBM under terms of the IBM Customer Agreement, IBM International Program License Agreement or any equivalent agreement between us.

Any performance data contained herein was determined in a controlled environment. Therefore, the results obtained in other operating environments may vary significantly. Some measurements may have been made on development-level systems and there is no guarantee that these measurements will be the same on generally available systems. Furthermore, some measurements may have been estimated through extrapolation. Actual results may vary. Users of this document should verify the applicable data for their specific environment.

Information concerning non-IBM products was obtained from the suppliers of those products, their published announcements or other publicly available sources. IBM has not tested those products and cannot confirm the accuracy of performance, compatibility or any other claims related to non-IBM products. Questions on the capabilities of non-IBM products should be addressed to the suppliers of those products.

All statements regarding IBM's future direction or intent are subject to change or withdrawal without notice, and represent goals and objectives only.

This information is for planning purposes only. The information herein is subject to change before the products described become available.

This information contains examples of data and reports used in daily business operations. To illustrate them as completely as possible, the examples include the names of individuals, companies, brands, and products. All of these names are fictitious and any similarity to the names and addresses used by an actual business enterprise is entirely coincidental.

#### COPYRIGHT LICENSE:

This information contains sample application programs in source language, which illustrate programming techniques on various operating platforms. You may copy, modify, and distribute these sample programs in any form without payment to IBM, for the purposes of developing, using, marketing or distributing application programs conforming to the application programming interface for the operating platform for which the sample programs are written. These examples have not been thoroughly tested under all conditions. IBM, therefore, cannot guarantee or imply reliability, serviceability, or function of these programs. The sample programs are provided "AS IS", without warranty of any kind. IBM shall not be liable for any damages arising out of your use of the sample programs.

Each copy or any portion of these sample programs or any derivative work, must include a copyright notice as follows:

© (your company name) (year). Portions of this code are derived from IBM Corp. Sample Programs.

© Copyright IBM Corp. \_enter the year or years\_.

# **Programming interface information**

This IBM i Access for Linux publication documents intended Programming Interfaces that allow the customer to write programs to obtain the services of IBM i.

## **Trademarks**

IBM, the IBM logo, and ibm.com are trademarks or registered trademarks of International Business Machines Corp., registered in many jurisdictions worldwide. Other product and service names might be trademarks of IBM or other companies. A current list of IBM trademarks is available on the Web at ["Copyright and trademark information](http://www.ibm.com/legal/copytrade.shtml)" at www.ibm.com/legal/copytrade.shtml.

Adobe, the Adobe logo, PostScript, and the PostScript logo are either registered trademarks or trademarks of Adobe Systems Incorporated in the United States, and/or other countries.

<span id="page-18-0"></span>IT Infrastructure Library is a registered trademark of the Central Computer and Telecommunications Agency which is now part of the Office of Government Commerce.

Intel, Intel logo, Intel Inside, Intel Inside logo, Intel Centrino, Intel Centrino logo, Celeron, Intel Xeon, Intel SpeedStep, Itanium, and Pentium are trademarks or registered trademarks of Intel Corporation or its subsidiaries in the United States and other countries.

Linux is a registered trademark of Linus Torvalds in the United States, other countries, or both.

Microsoft, Windows, Windows NT, and the Windows logo are trademarks of Microsoft Corporation in the United States, other countries, or both.

ITIL is a registered trademark, and a registered community trademark of the Office of Government Commerce, and is registered in the U.S. Patent and Trademark Office.

UNIX is a registered trademark of The Open Group in the United States and other countries.

Cell Broadband Engine is a trademark of Sony Computer Entertainment, Inc. in the United States, other countries, or both and is used under license therefrom.

Java™ and all Java-based trademarks and logos are trademarks of Oracle, Inc. in the United States, other countries, or both.

Other product and service names might be trademarks of IBM or other companies.

# **Terms and conditions**

Permissions for the use of these publications is granted subject to the following terms and conditions.

**Personal Use:** You may reproduce these publications for your personal, noncommercial use provided that all proprietary notices are preserved. You may not distribute, display or make derivative works of these publications, or any portion thereof, without the express consent of IBM.

**Commercial Use:** You may reproduce, distribute and display these publications solely within your enterprise provided that all proprietary notices are preserved. You may not make derivative works of these publications, or reproduce, distribute or display these publications or any portion thereof outside your enterprise, without the express consent of IBM.

Except as expressly granted in this permission, no other permissions, licenses or rights are granted, either express or implied, to the publications or any information, data, software or other intellectual property contained therein.

IBM reserves the right to withdraw the permissions granted herein whenever, in its discretion, the use of the publications is detrimental to its interest or, as determined by IBM, the above instructions are not being properly followed.

You may not download, export or re-export this information except in full compliance with all applicable laws and regulations, including all United States export laws and regulations.

IBM MAKES NO GUARANTEE ABOUT THE CONTENT OF THESE PUBLICATIONS. THE PUBLICATIONS ARE PROVIDED "AS-IS" AND WITHOUT WARRANTY OF ANY KIND, EITHER EXPRESSED OR IMPLIED, INCLUDING BUT NOT LIMITED TO IMPLIED WARRANTIES OF MERCHANTABILITY, NON-INFRINGEMENT, AND FITNESS FOR A PARTICULAR PURPOSE.

IBM i: IBM i Access Client Solutions: Application Package

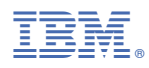

Product Number: 5770-XJ1